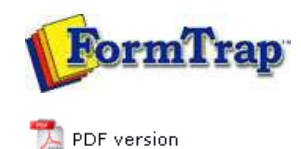

## **Design & Objects**

- Designing a Static Form
- Designing a Dynamic Form

#### **Objetcs**

- **Creating Objects**
- Deleting Objects
- **Arranging Objects**

#### **Page Elements**

- Creating Page Elements
- **Deleting Page Elements**
- **Arranging Page Elements** 
	- **Structure Map Pane**
	- Navigating between Page Elements
	- $\triangleright$  Placement and Visibility

# **FTDesign Manual V7.5**

Theory & Decisions | Tools & Options | Printline or Records mode **Design & Objects** | Masking & Font Change | Projects | Testing & Viewing Repaginator | FTSplitDef | Registry Update | Special Forms

### Arranging Page Elements - Structure Map Pane

The Structure Map Pane lists the page elements that have been created and the variables associated with that page element. The Structure Map Pane is located in the left bottom panel of your FTDesign window.

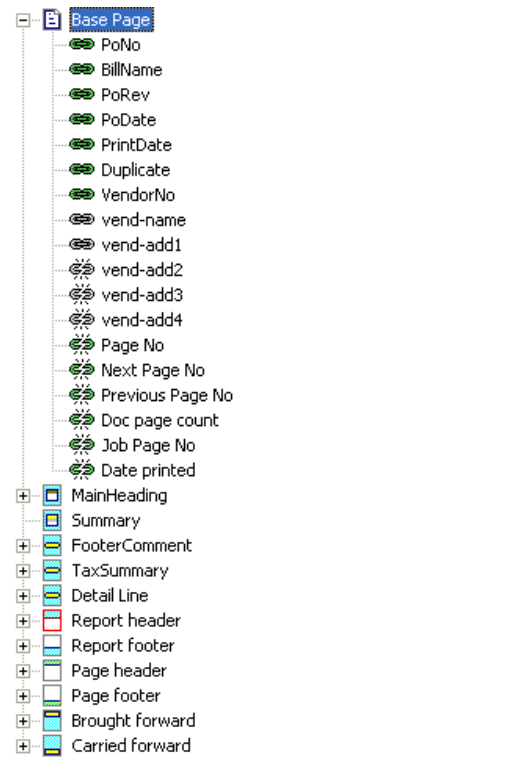

**Mapped Unlinked variable** - field is not linked to a variable on the form but has been mapped to a field in the data (green broken link).

**Mapped Linked variable** - field is linked to a variable on the form and is associated with a field in the data (green link).

**Unmapped Unlinked Variable** - field is defined but not linked to a variable on the form nor mapped to a field in the data (grey broken link).

**Unmapped Linked Variable** - field is linked to a variable on the form but is not associated with a field in the data (grey link). This condition is flagged as an error when trying to preview a form or build a project. You must link all form variables to data prior to building the project or previewing the form.

Top

**Disclaimer** | **Home** | **About Us** | **News** | **Products** | **Customers** | **Free Trial** | **Contact Us** | **Success Stories Copyright © 1995-2011 TCG Information Systems Pty. Ltd. All rights reserved.**